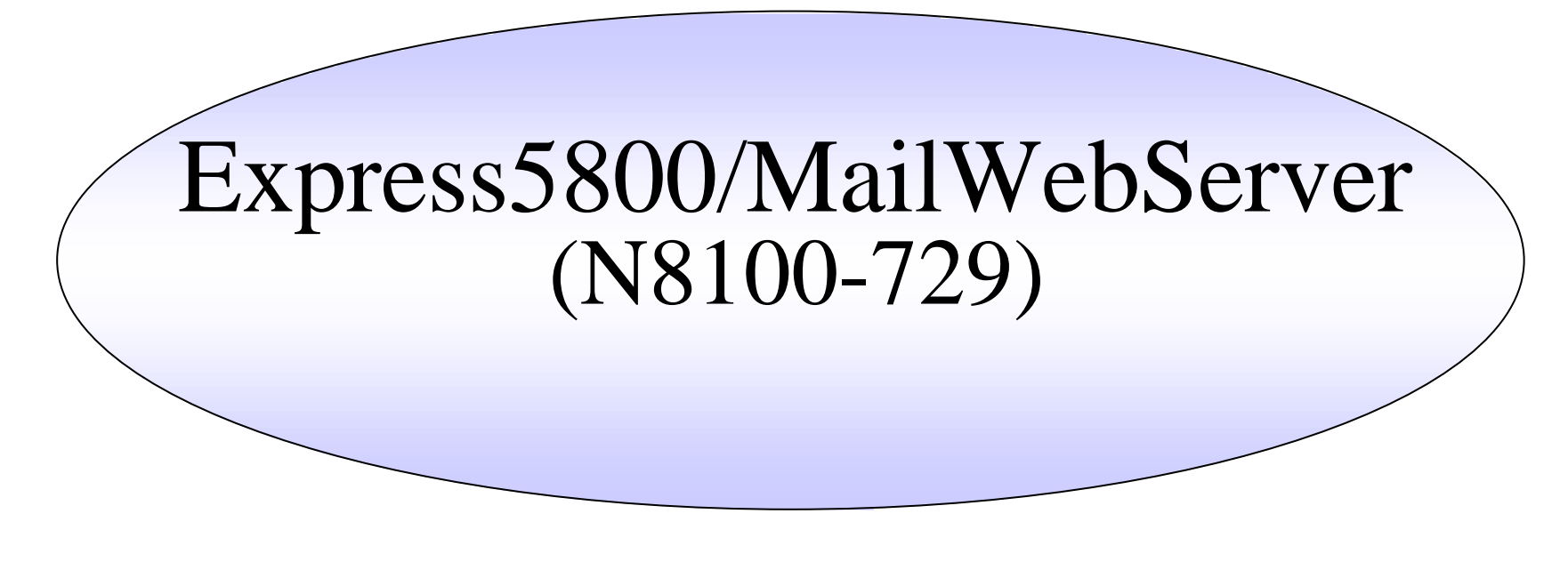

Express5800/MailWebServer(N8100-729)

ManagementConsole

 $4.24$ 

Management Console

2003/01/17

NEC

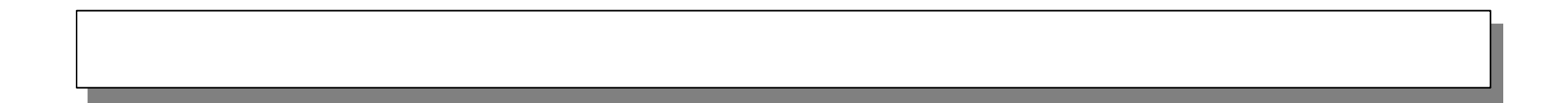

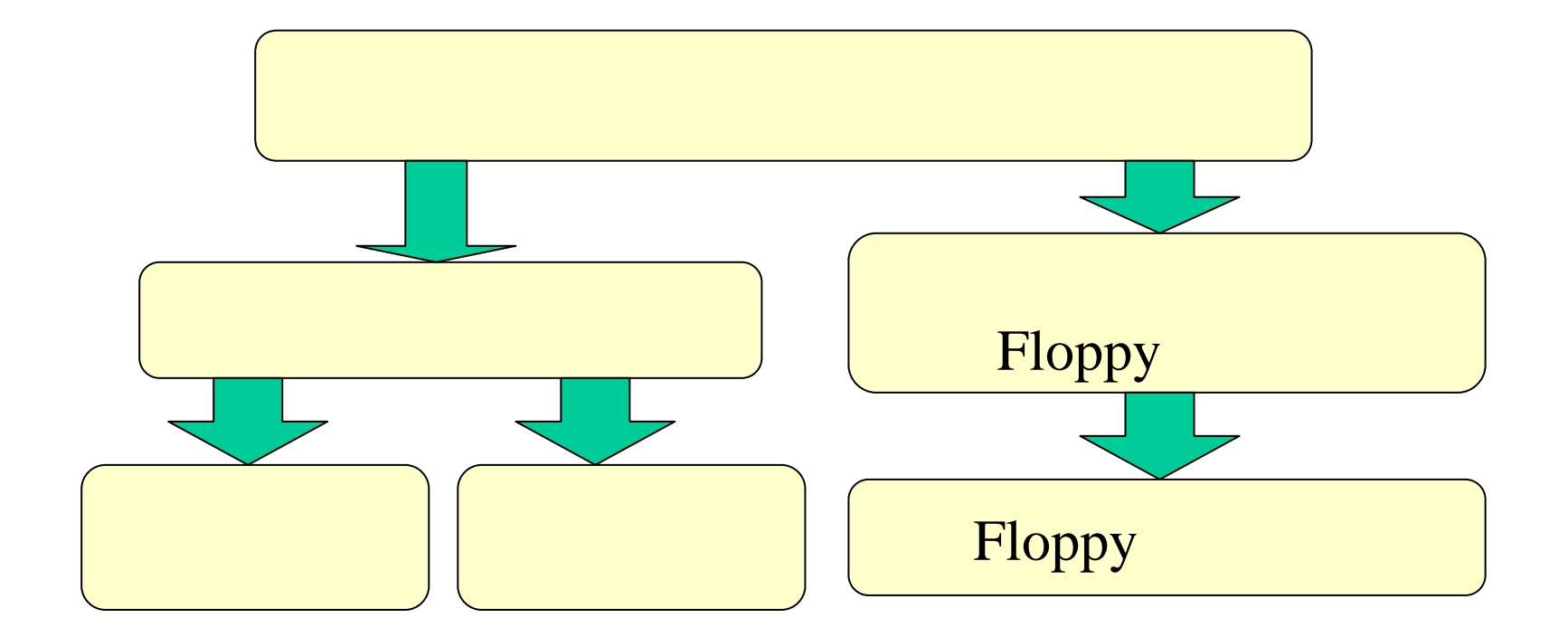

### ManagementConsole 4.23

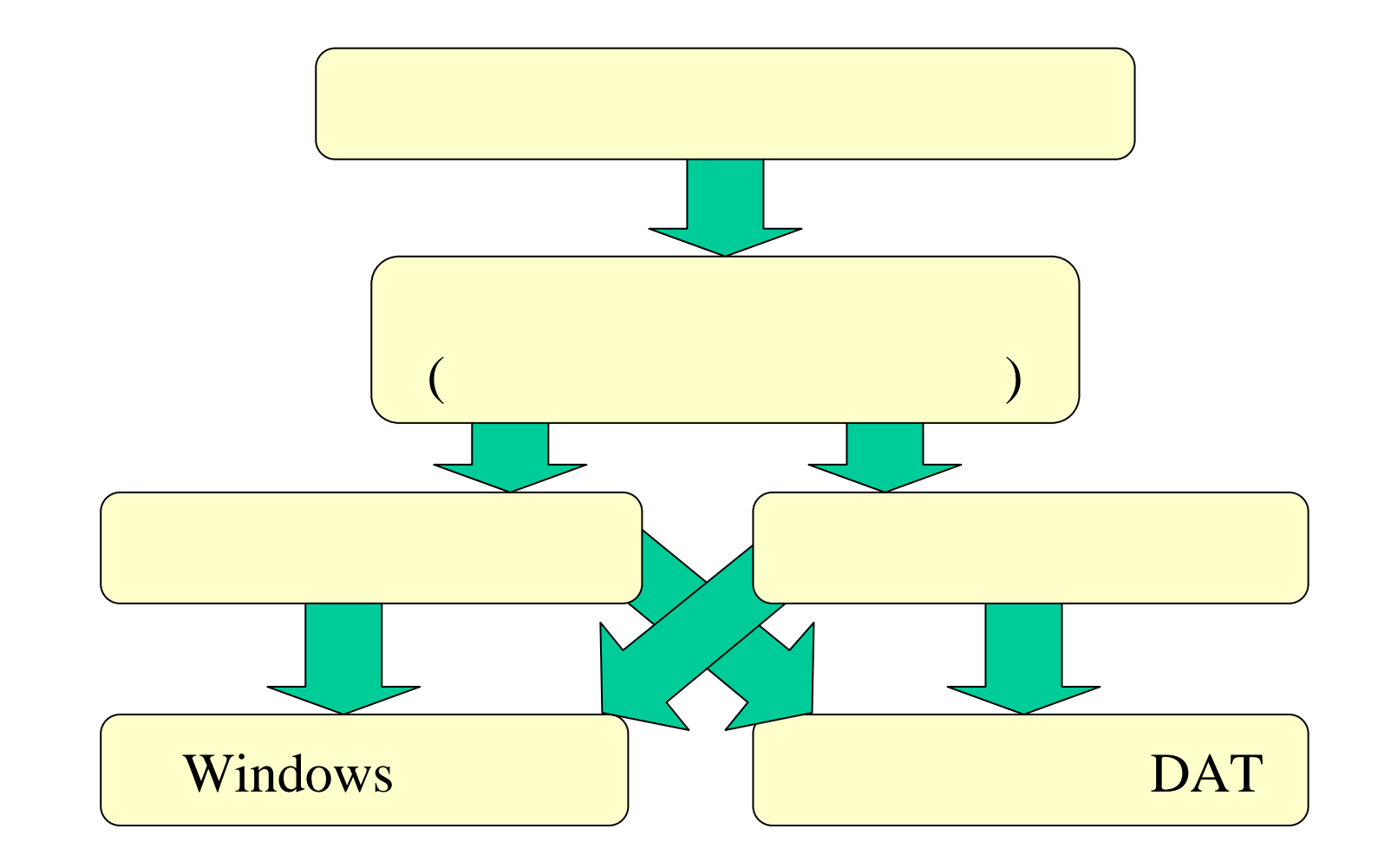

ックック ップップ手順手順

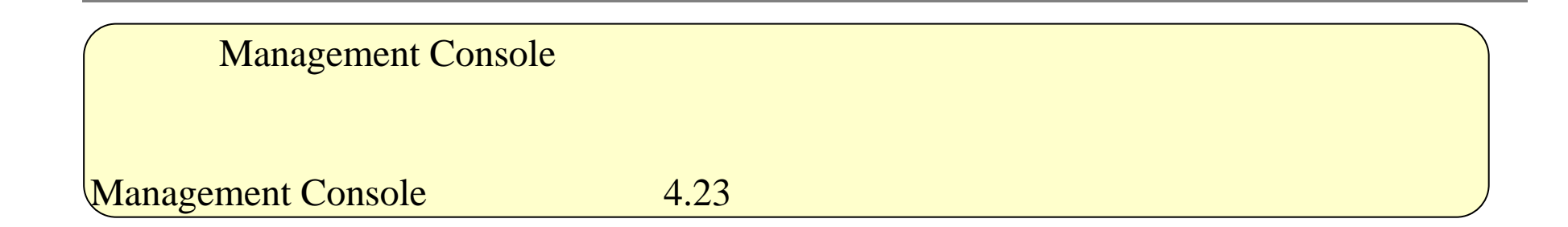

容量確認手順

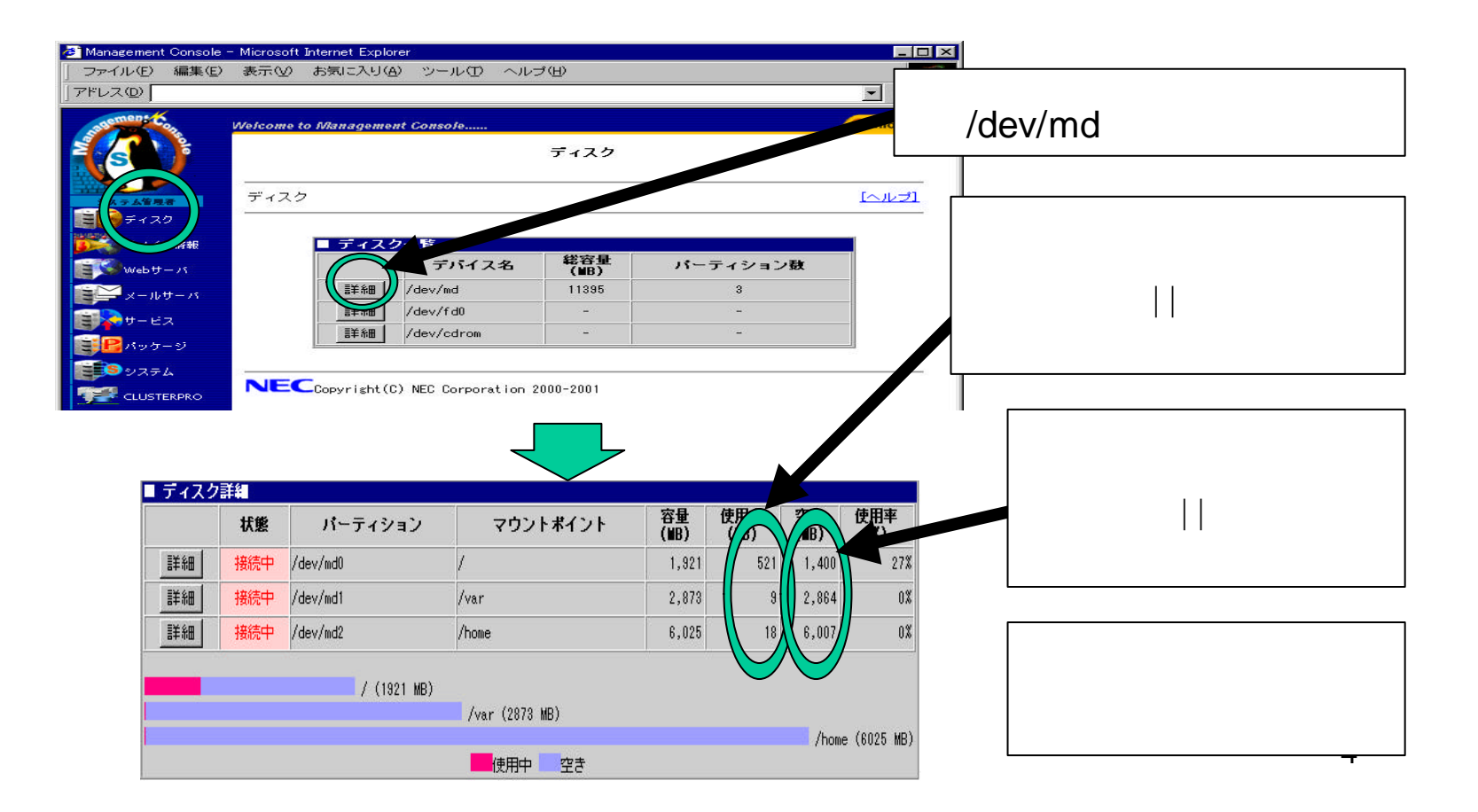

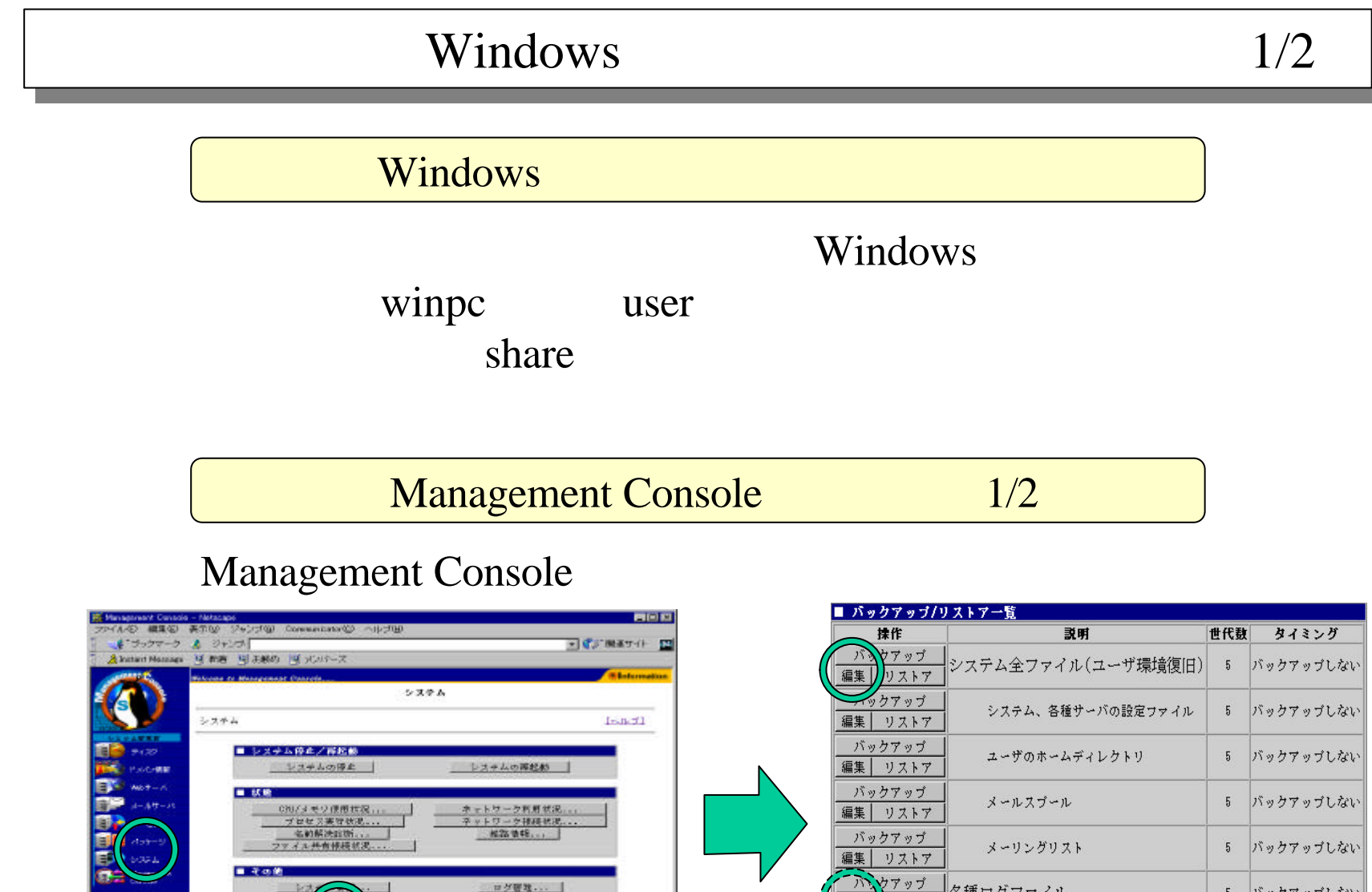

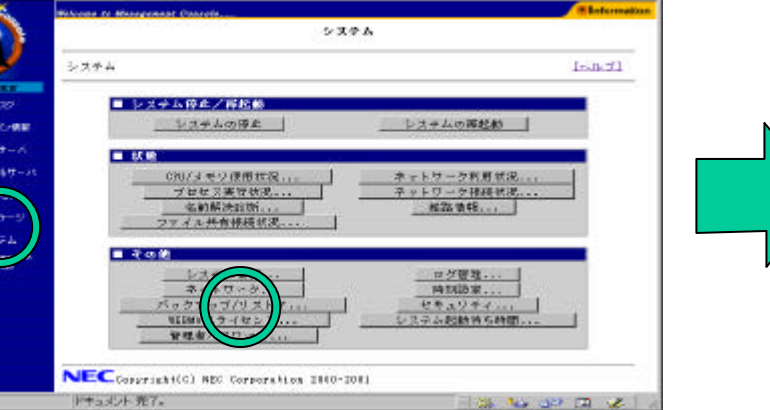

 $-1 - 1$ 

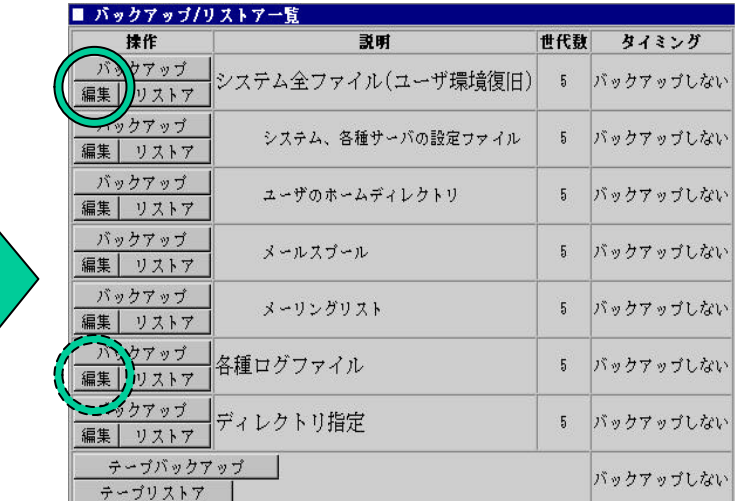

# Management Console 2/2 Windows 2/2

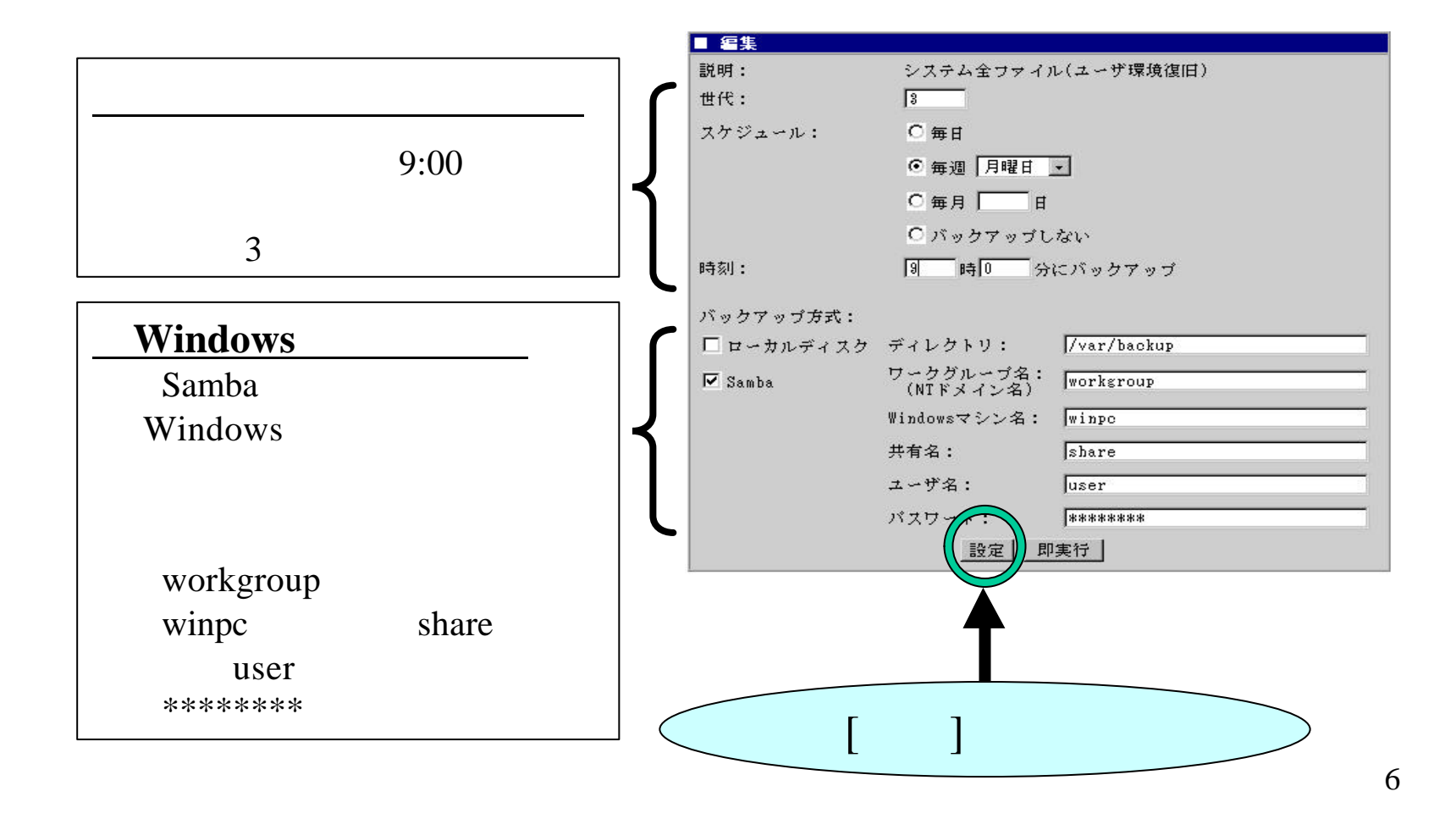

# Windows 1/2

### Management Console

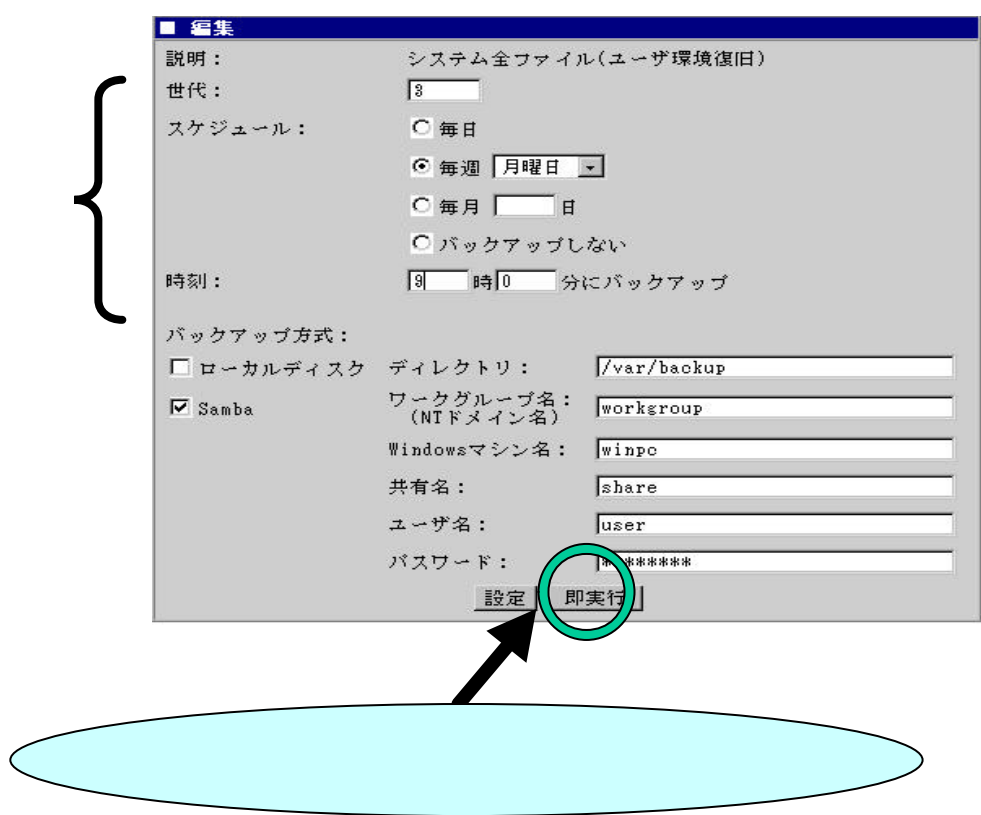

## Windows 2/2

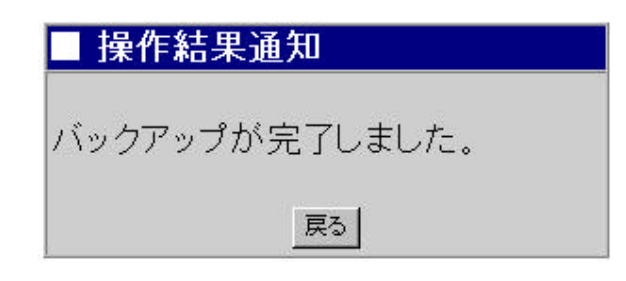

### Management Console 4.00

### DAT  $\overline{D}$ Management Console

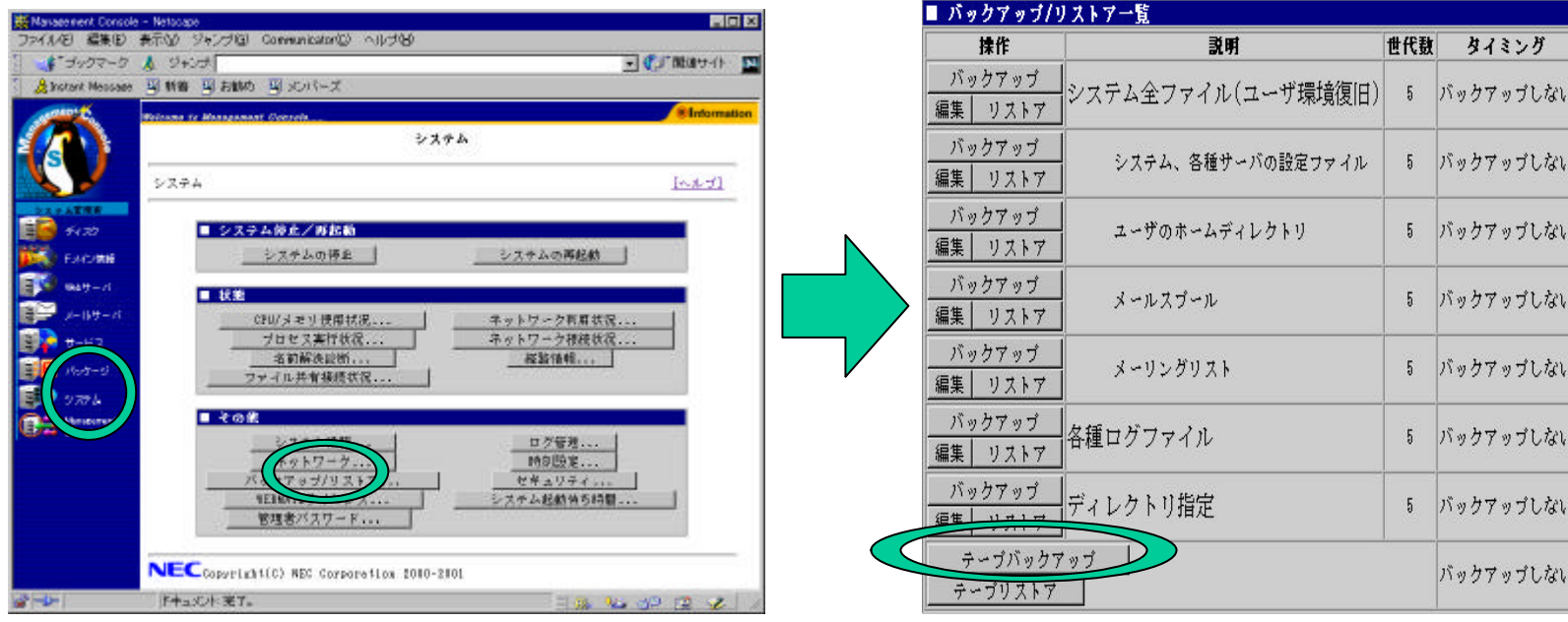

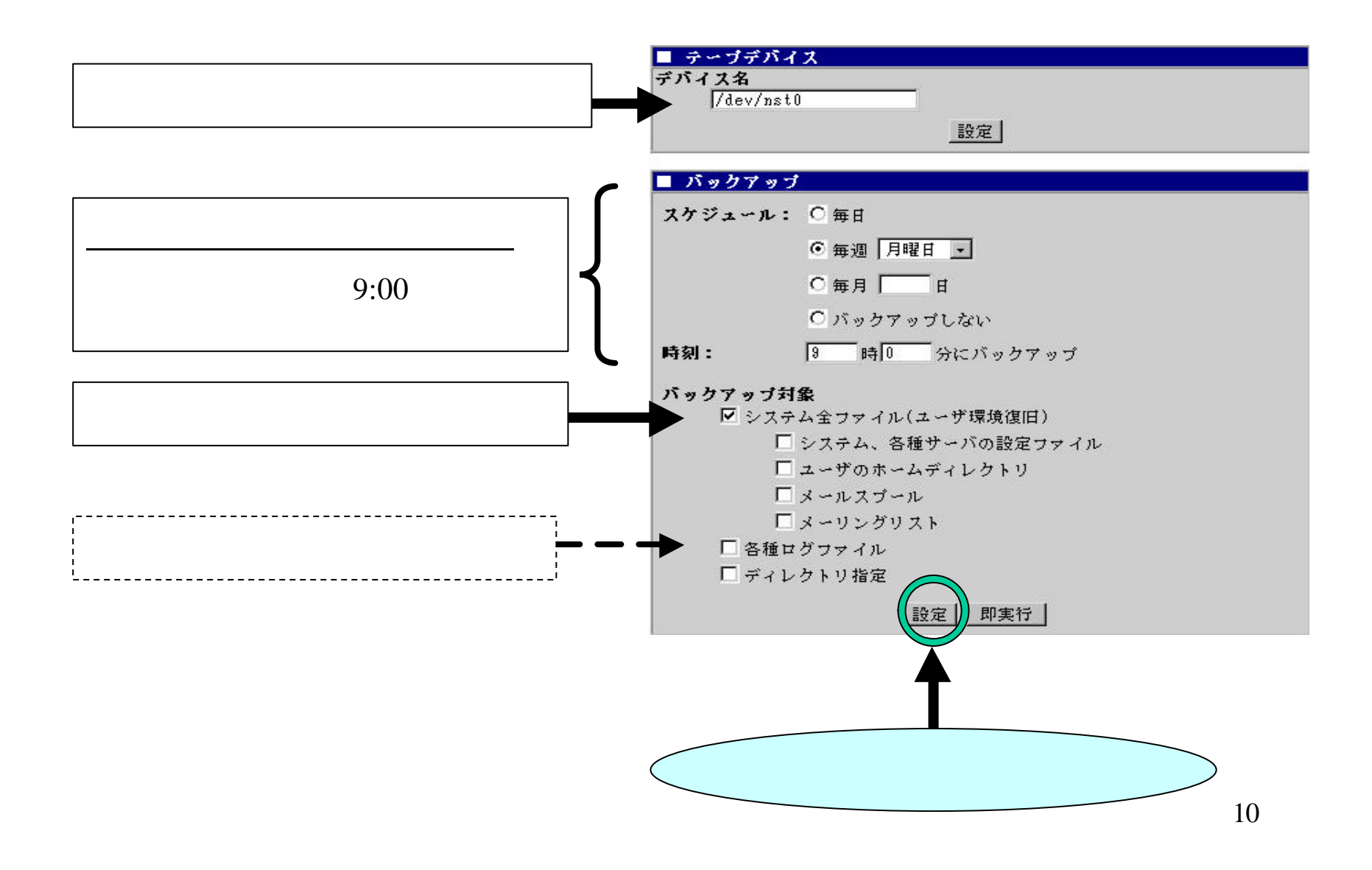

# DAT  $\overline{D}$

### Management Console

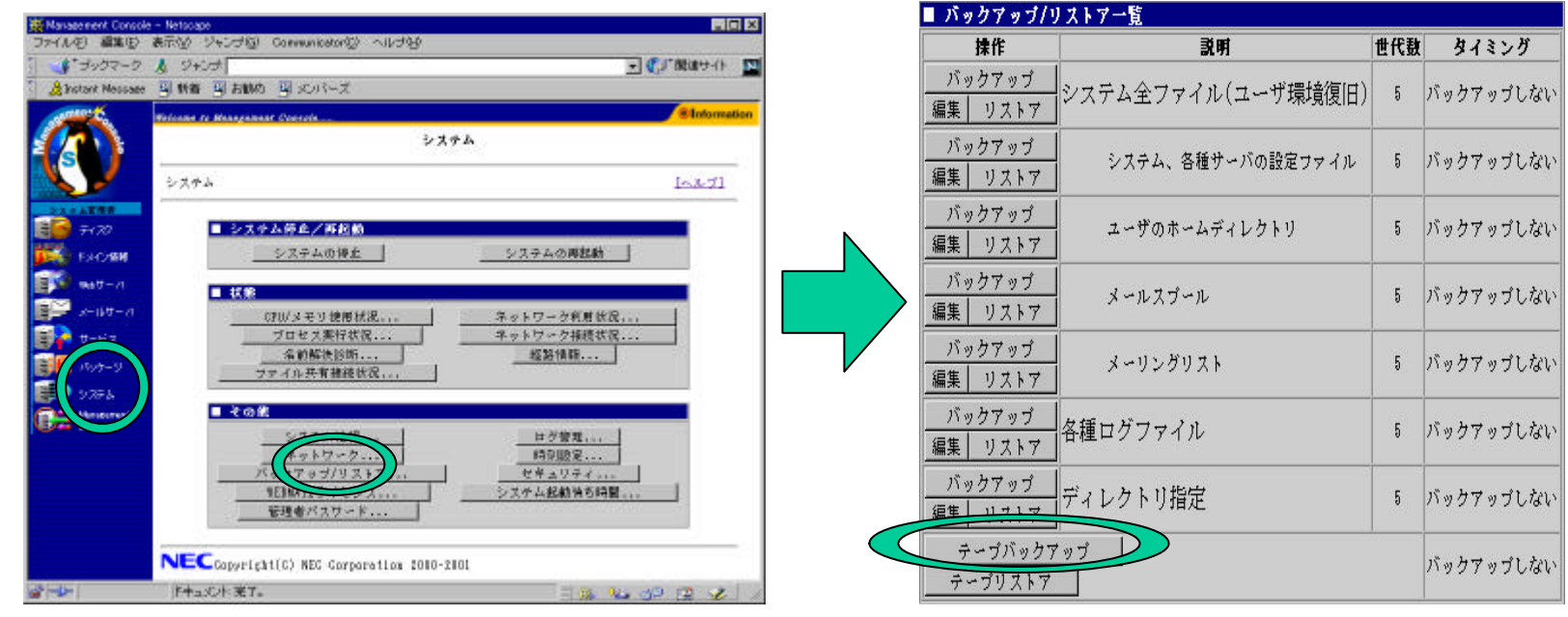

### Management Console 4.00

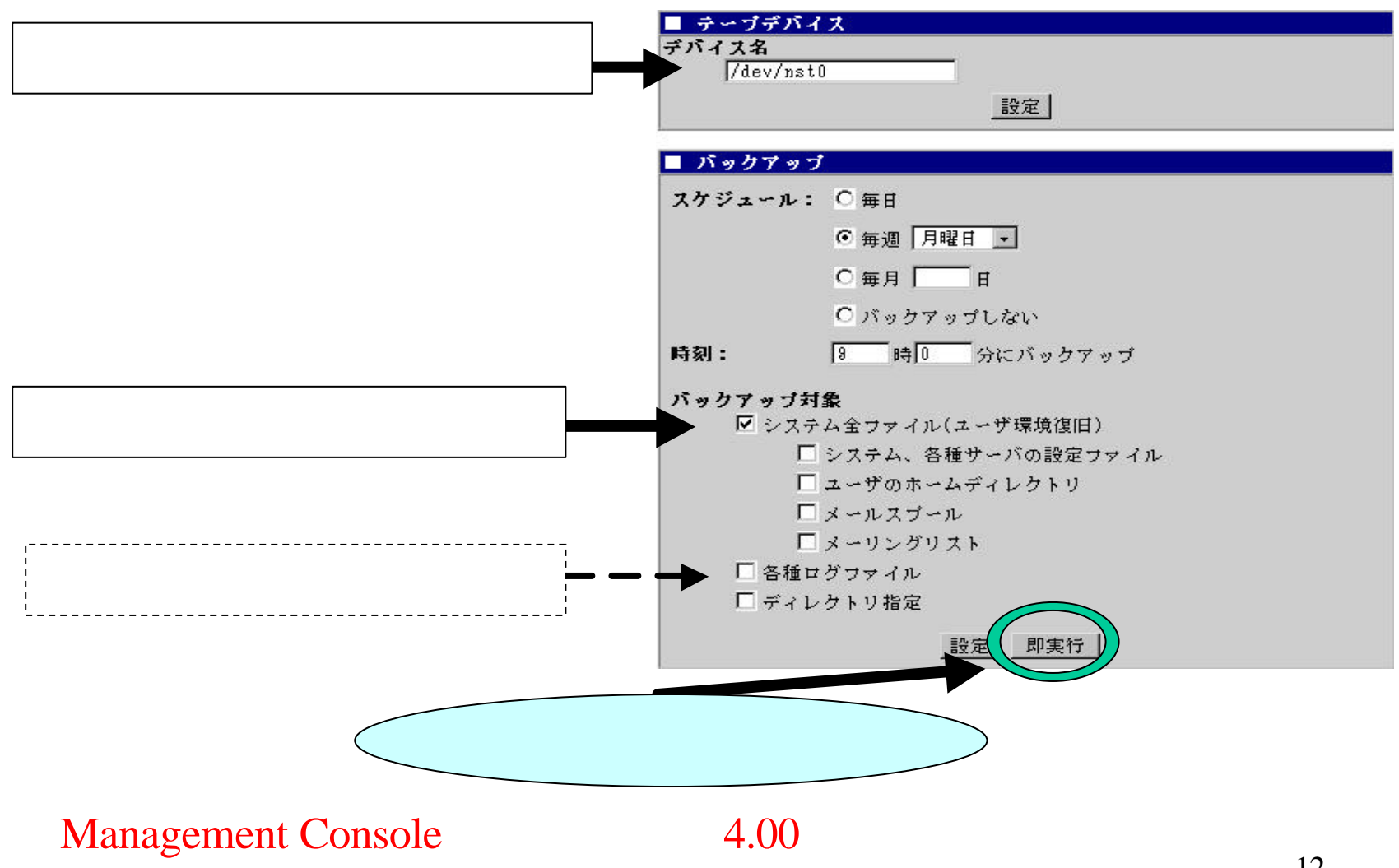

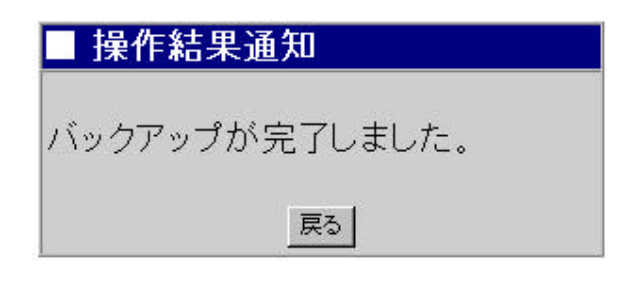

## $1/2$

 $\sqrt{a}$ 

 $($ 

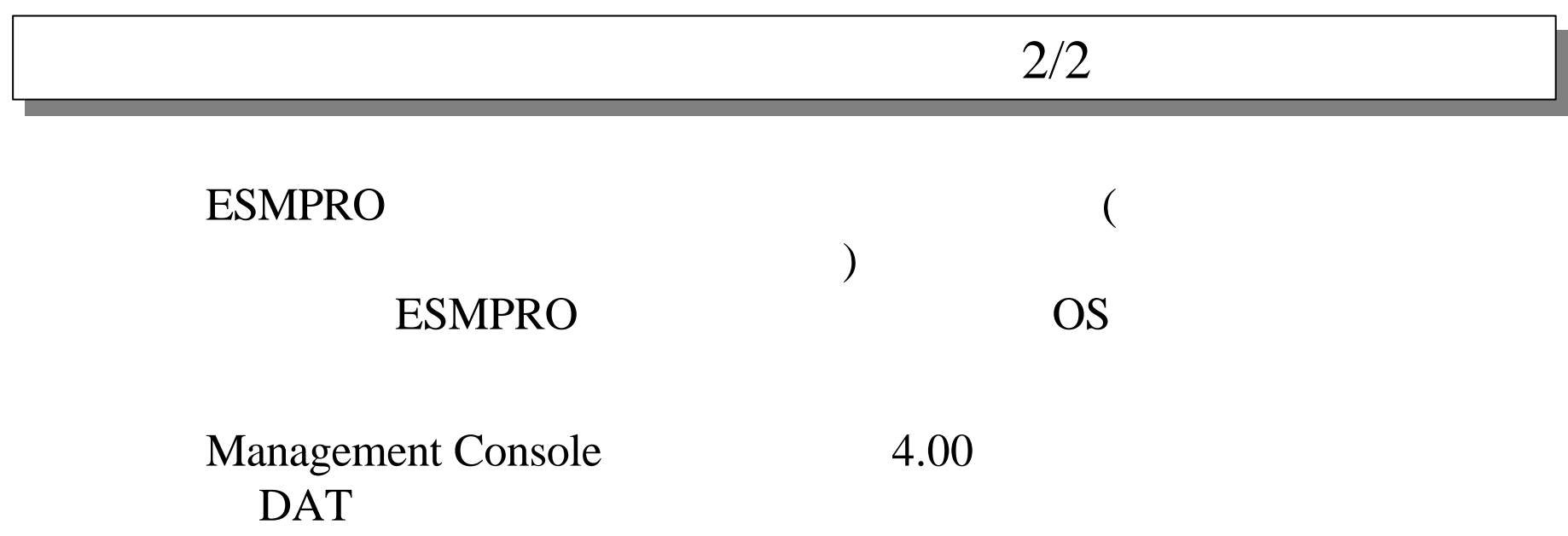

### Management Console [ J [

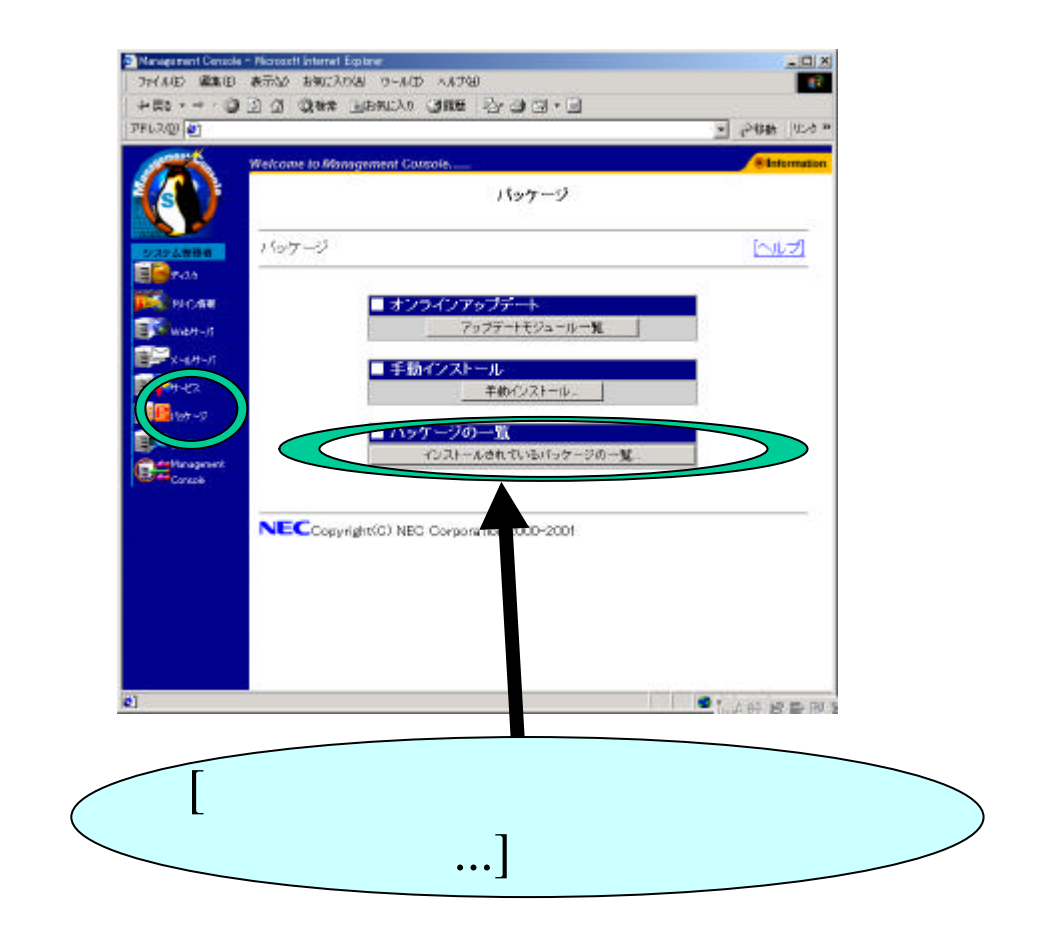

 $\ldots$ ]

 $\mathcal{L}_{\mathcal{D}}$ 

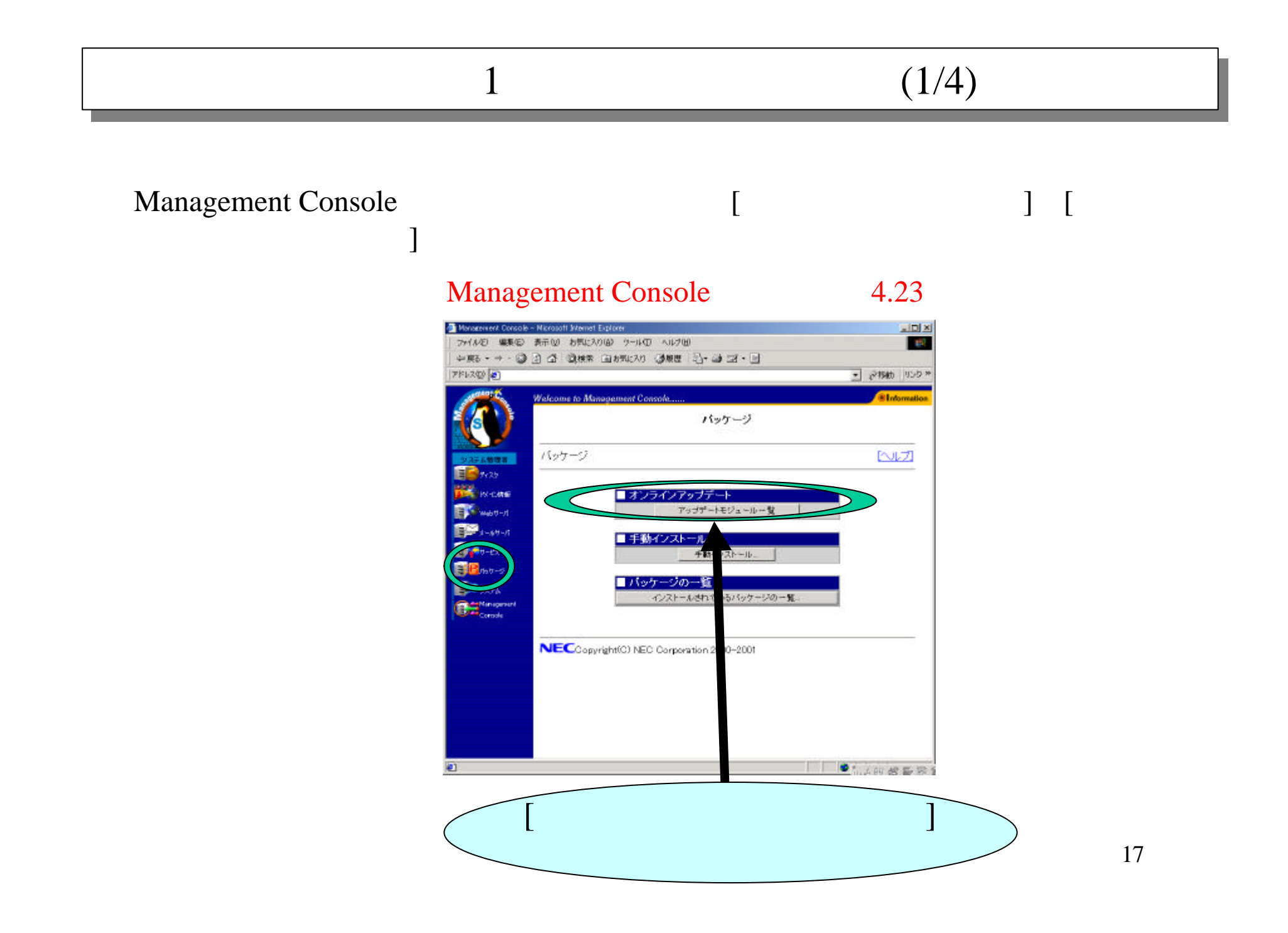

 $\begin{bmatrix} 1 & 1 & 1 \end{bmatrix}$ 

# $1 \t (2/4)$

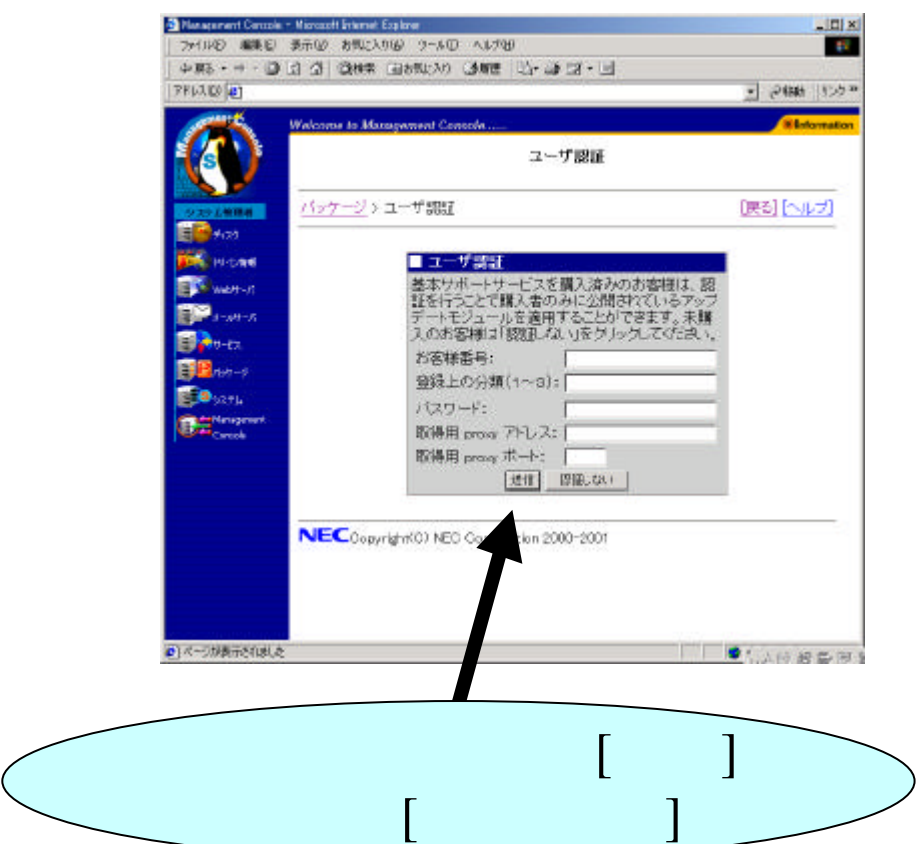

# $1 \t(3/4)$

# $[$  and  $[$  and  $]$  and  $[$  and  $]$  and  $[$  and  $]$  and  $[$  and  $]$  and  $[$  and  $]$  and  $[$  and  $]$  and  $[$  and  $]$  and  $[$  and  $]$  and  $[$  and  $]$  and  $[$  and  $]$  and  $[$  and  $]$  and  $[$  and  $]$  and  $[$  and  $]$  and  $[$  a

#### 最終更新日付: 2002/11/26

最新情報に更新

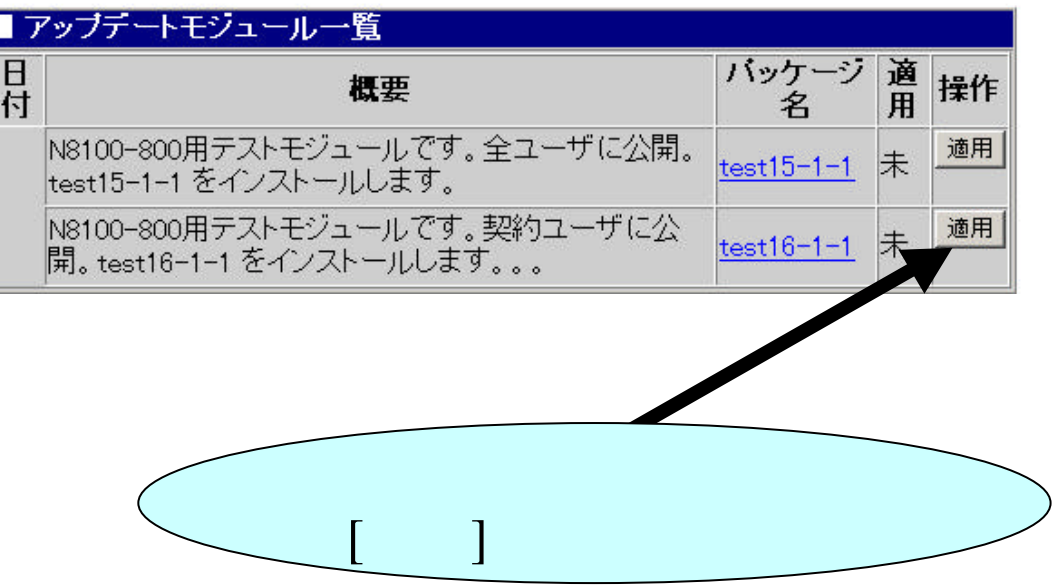

# $1$  (4/4)

#### $[OK]$   $[OK]$

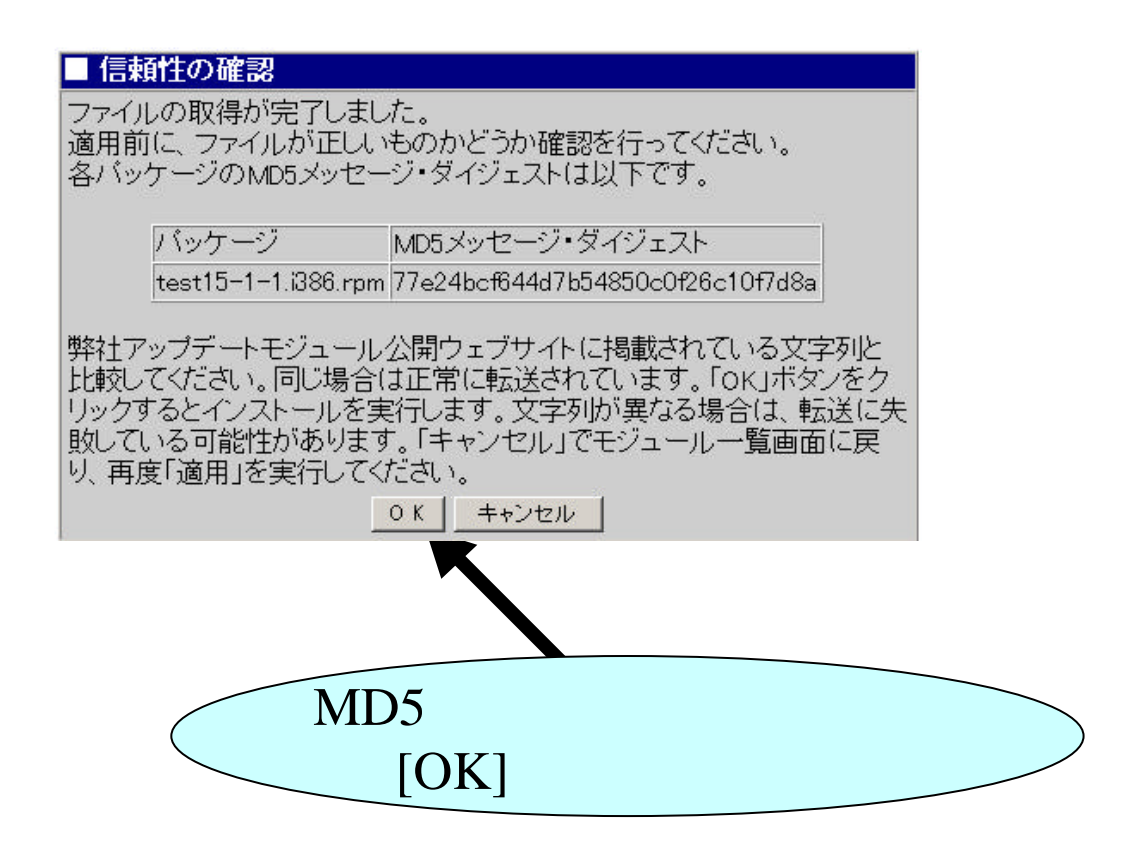

# 2 Floppy 1/3

### Floppy

#### Floppy

#### Floppy

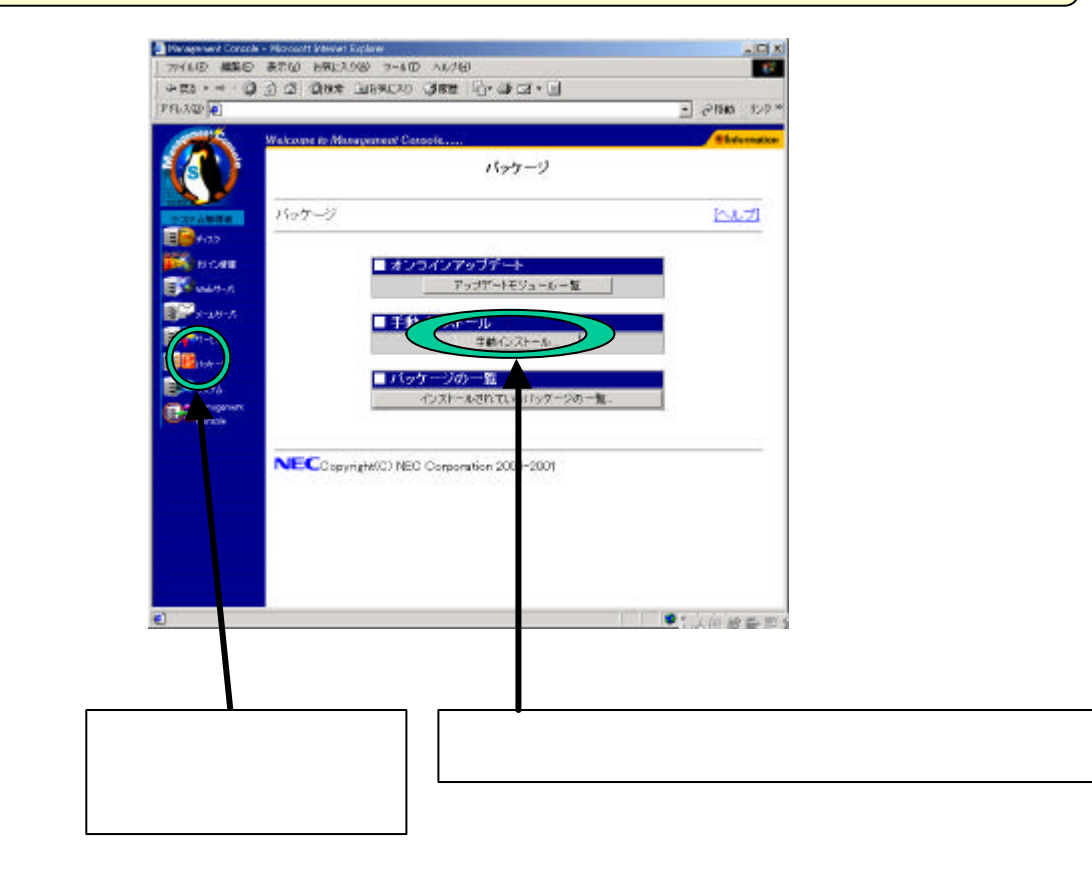

# 2 Floppy 2/3

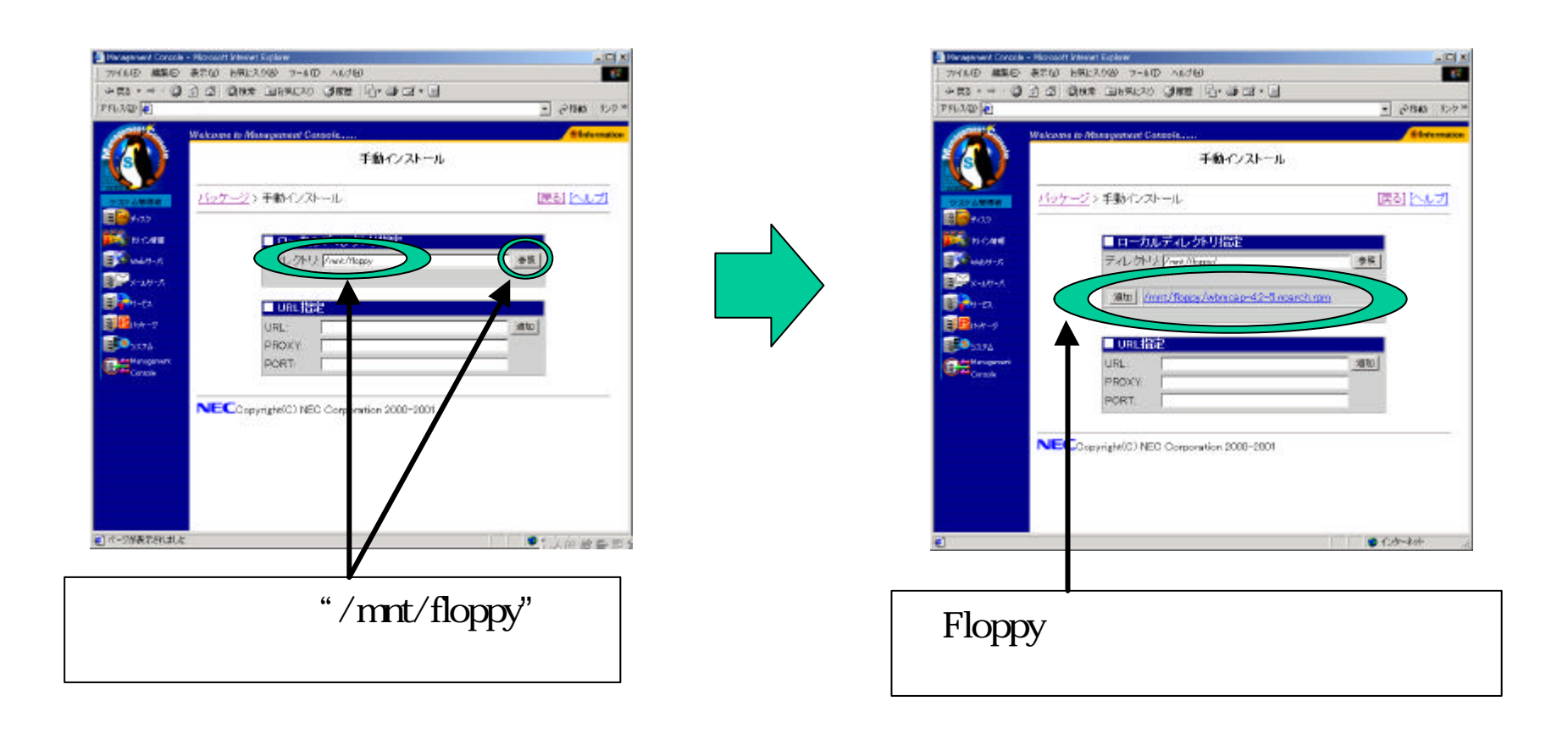

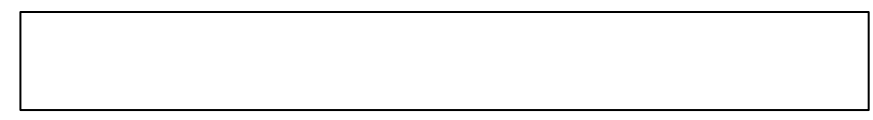

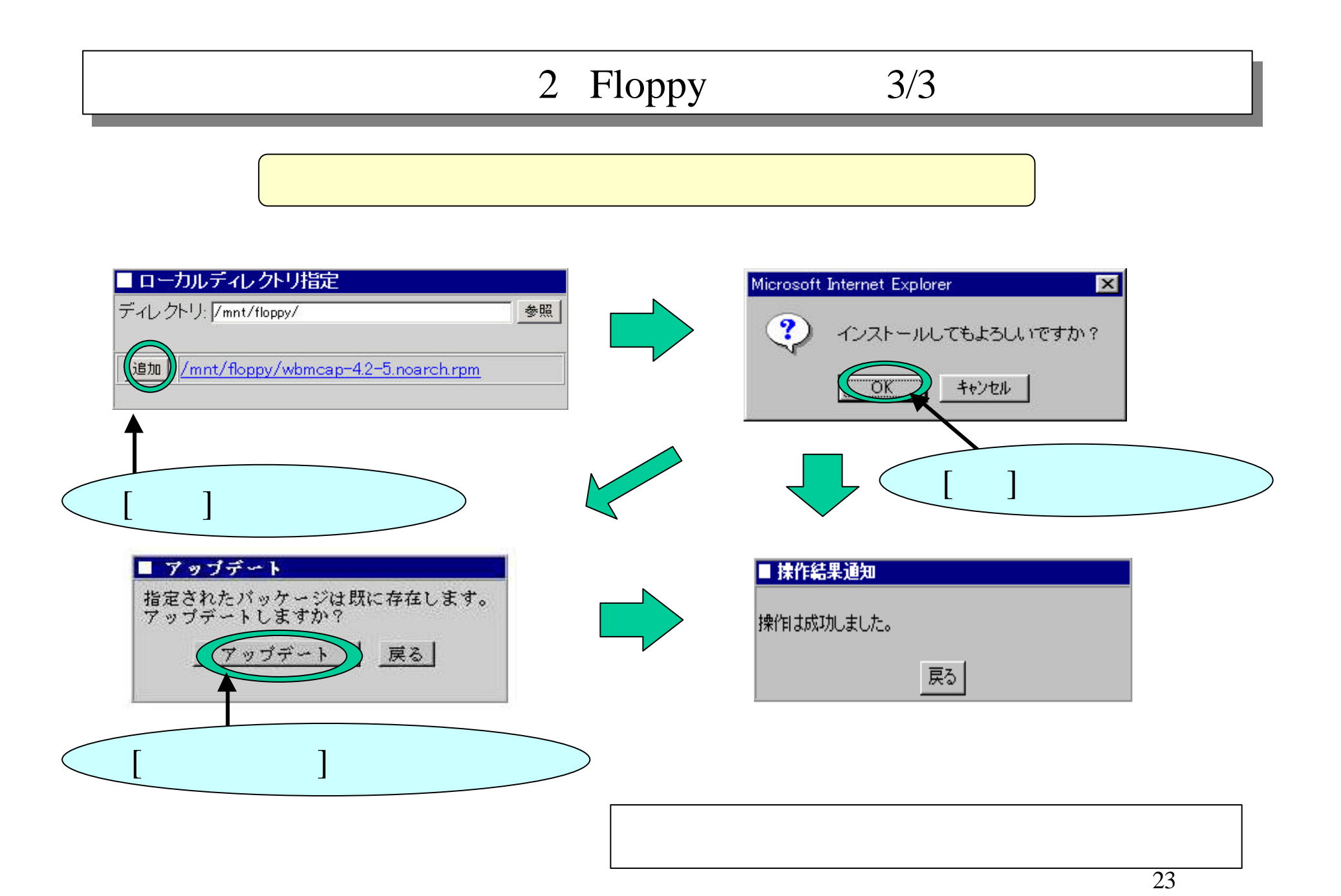

# $\frac{3}{3}$  1/3

#### URL

#### do the URL that the URL the URL

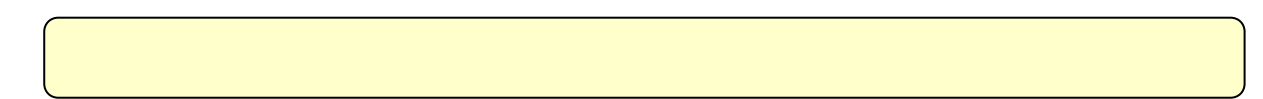

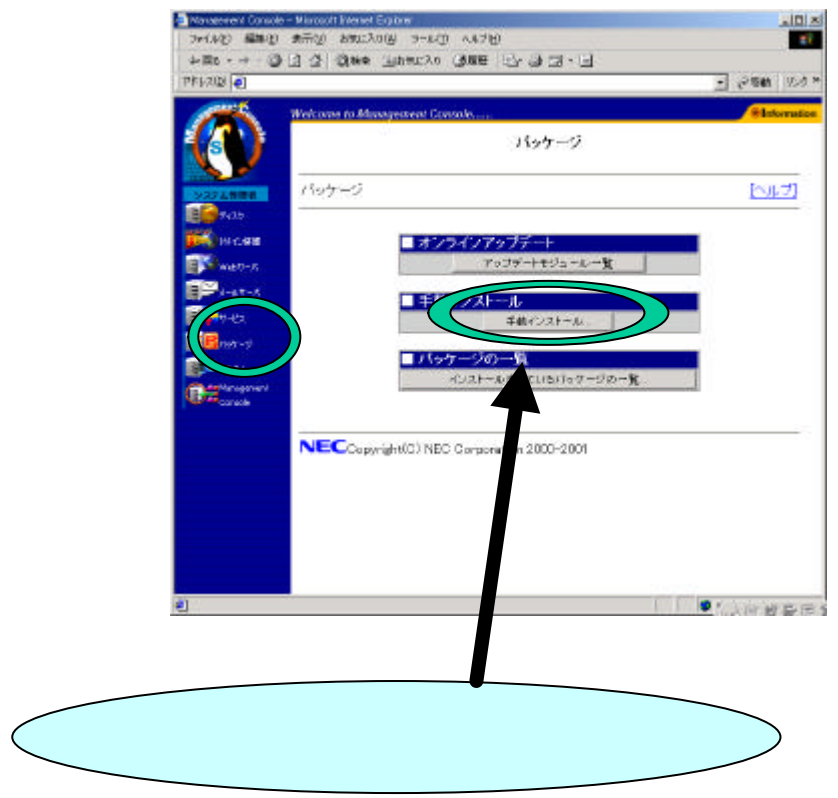

# $\frac{3}{3}$  2/3

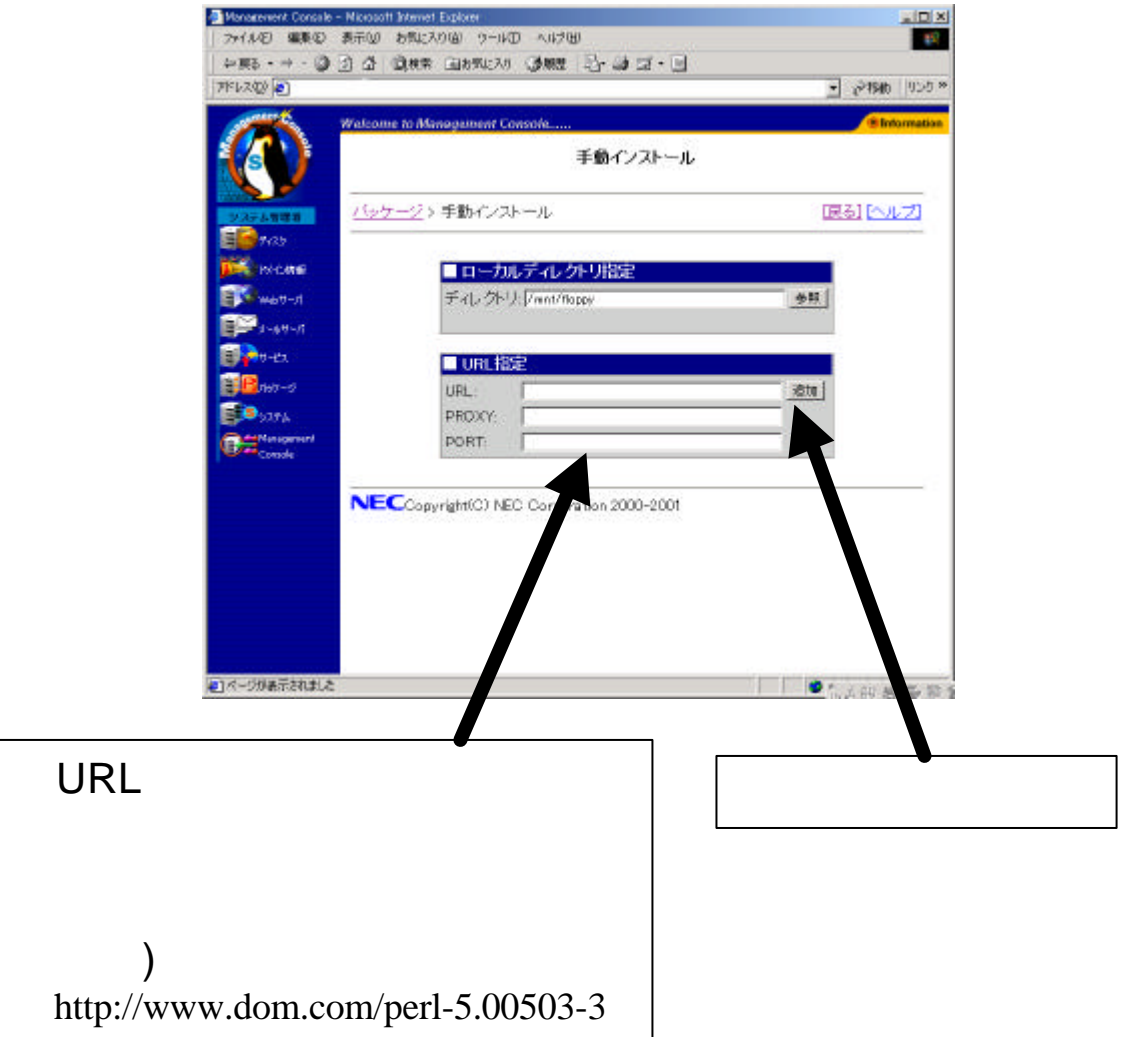

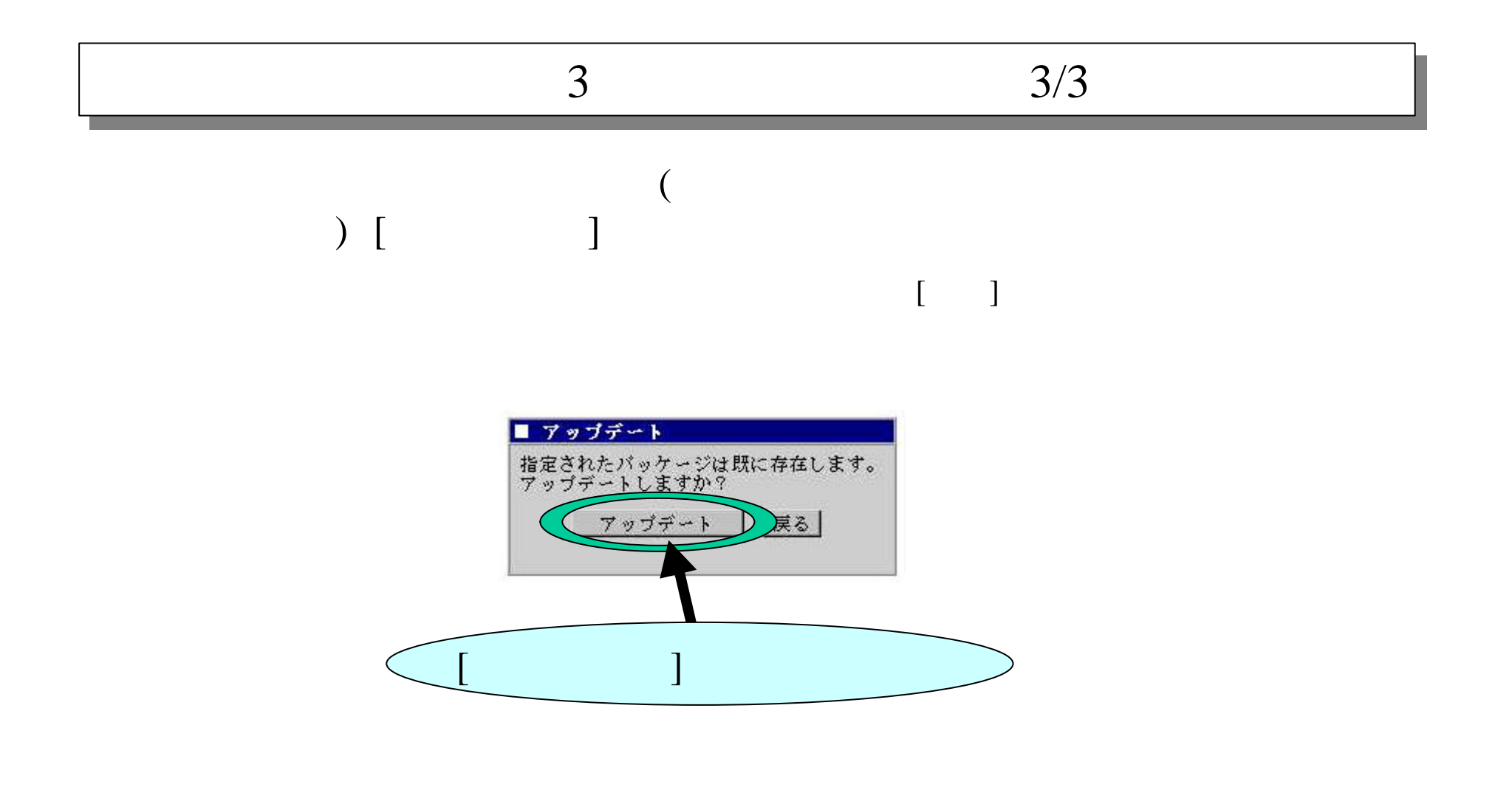

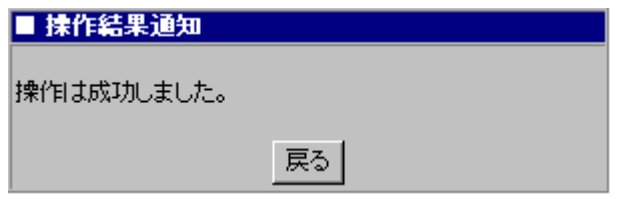